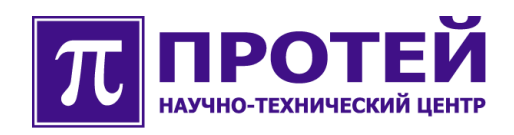

# **mAccess.MAK**

Утилита \_debug

## РУКОВОДСТВО ПОЛЬЗОВАТЕЛЯ

#### **Авторские права**

Без предварительного письменного разрешения, полученного от НТЦ «ПРОТЕЙ», этот документ и любые выдержки из него, с изменениями и переводом на другие языки, не могут быть воспроизведены или использованы.

## **Оглавление**

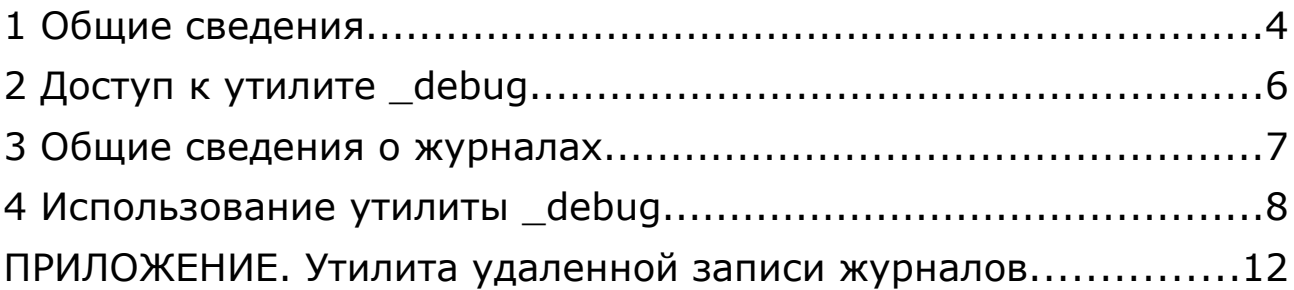

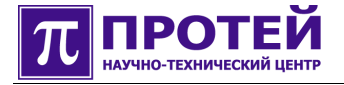

## **1 Общие сведения**

Данный документ содержит руководство пользователя, описывающее использование утилиты **\_debug**.

Документ предназначен для сотрудников технической поддержки и системных администраторов, занимающихся настройкой и сопровождением оборудования МАК.

**Внимание!** Производитель оставляет за собой право на изменение имен, состава и формат команд утилиты. Производитель обязуется выпускать обновленную версию данного документа в случае модификации команд утилиты **\_debug**. При получении новой версии программного обеспечения МАК пользователь вправе требовать от производителя обновленную версию данного документа или подтверждение неизменности содержимого документа.

## **Техническая поддержка**

Техническая поддержка, а также дополнительное консультирование по вопросам, возникающим в процессе установки и эксплуатации изделия, осуществляются производителем и службой технической поддержки.

### Производитель

НТЦ «ПРОТЕЙ» 194044, Санкт-Петербург Большой Сампсониевский пр., д. 60, лит. А Бизнес-центр «Телеком СПб» Тел.: (812) 449-47-27 Факс: (812) 449-47-29 WEB: [http://www.protei.ru](http://www.iMAK.ru/) Е-mail: [info@protei.ru](mailto:info@iMAK.ru)

## Служба технической поддержки

НТЦ «ПРОТЕЙ» 194044, Санкт-Петербург Большой Сампсониевский пр., д. 60, лит. А Бизнес-центр «Телеком СПб» Тел.: (812) 449-47-27 доп. 5999 (круглосуточно) (812) 449-47-31 Факс: (812) 449-47-29 WEB: [http://www.protei.ru](http://www.iMAK.ru/) Е-mail[:support@protei.ru](mailto:mak.support@protei.ru)

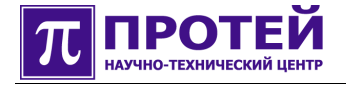

#### Доступ к утилите debug  $\mathbf{2}$

Доступ к МАК осуществляется с внешнего компьютера, подключенного к общей с МАК локальной сети. Другой способ доступа к МАК с внешнего компьютера — RS232-порт, для этого соедините внешний компьютер и MAK RS232-кабелем, входящий в комплект поставки.

Обычно при работе с утилитой debug используется подключение к локальной сети, при этом используется протокол telnet.

Если на компьютере пользователя установлена операционная система Linux, то подключиться по telnet к MAK достаточно просто. Для этого надо вызвать программу консоли (konsole), и в ней набрать строку вида:

telnet IP-anpec MAK.

Примечание. Далее в этом разделе строки, которые пользователь должен набрать на клавиатуре выделены полужирным шрифтом.

Пример входа на удаленный компьютер с использованием telnet:

строка приглашения OC>telnet 192.168.1.23

После успешного соединения с МАК по telnet, на экране появится запрос на ввод имени пользователя (login):

login:

Введите имя пользователя и нажмите клавишу <Enter>, появится запрос пароля:

Password:

Введите пароль. Если введены верные имя пользователя и пароль, произойдет вход в систему. Далее набрать строку следующего вида (только то, что выделено полужирным шрифтом):

строка приглашения>\_debug

При появлении проблем с доступом к МАК или вызовом утилиты \_debug обратитесь к системному администратору.

Если на компьютере пользователя установлена операционная система Windows, то воспользуйтесь программой PuTTY, предназначенная для соединения с внешними устройствами через локальную сеть с использованием протокола telnet, или через RS232порт. После вызова PuTTY, на экране появится диалоговое окно приложения, где необходимо указать IP-адрес МАК и порт telnet или выбрать их из списка ранее сохраненных соединений. По нажатию клавиши «ОК» появится окно консоли. Далее все действия идентичны действиям, которые были описаны выше в этом разделе для Linux.

Логин, пароль, IP-адрес МАК, необходимо узнать у системного администратора.

#### $\overline{\mathbf{3}}$ Общие сведения о журналах

Программное обеспечение МАК ведет несколько журналов, большинство из которых отвечают за сообщения, генерируемые одной конкретной подсистемой. Под подсистемами в данном случае понимаются модули обработки конкретной системы сигнализации (например, SIP, SS7, DSS1), модуль управления конфигурацией, модуль аварийной индикации и т.п.

С точки зрения функционального назначения журналов их можно разделить на классы, которые представлены в таблице ниже.

Таблица. Классы журналов МАК

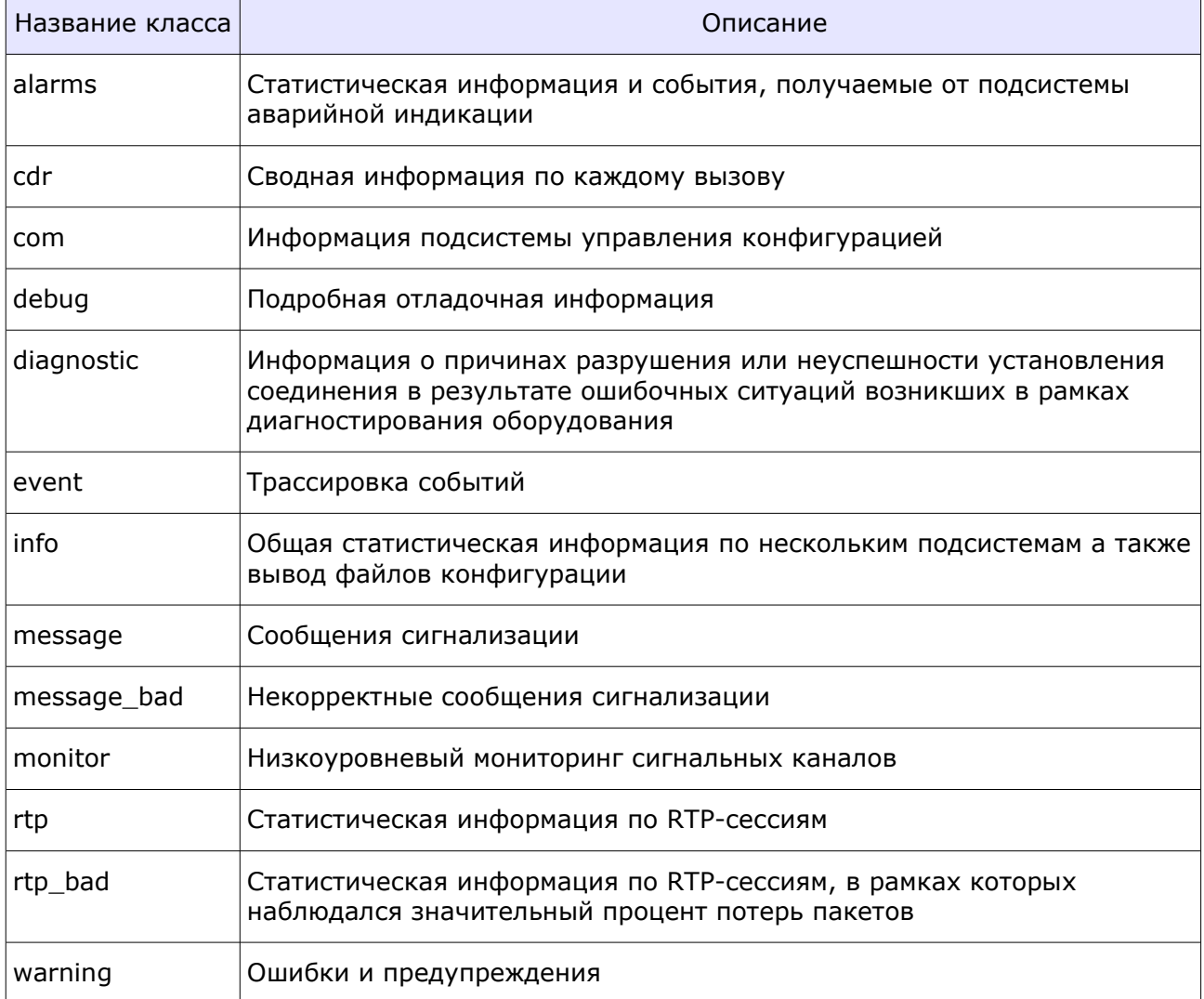

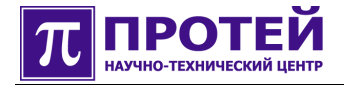

## **4 Использование утилиты \_debug**

После запуска утилиты на экране появляется приглашение к вводу команды в виде знака «**>**». Для получения списка доступных команд следует ввести знак вопроса или команду **help** и нажать клавишу <Enter>:

>**?**

*Available commands:*

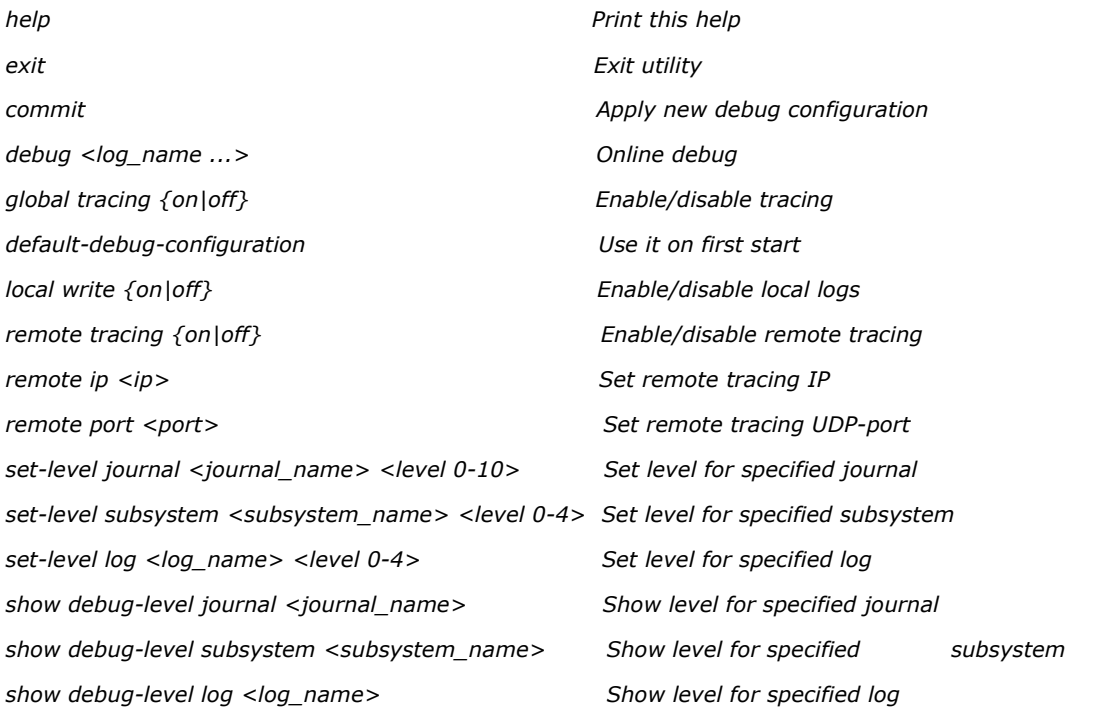

#### Если знак вопроса введен после каких-либо символов, то будут выведены все возможные варианты продолжения команды:

#### >**show ?**

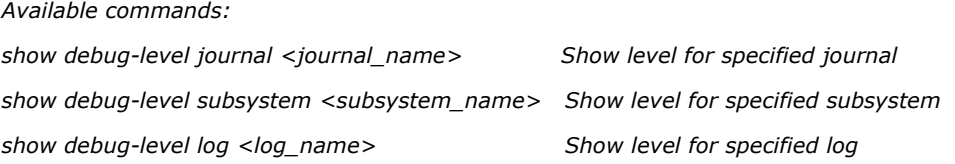

Также с помощью знака вопроса можно получить список имен доступных журналов, подсистем или файлов:

#### >**show debug-level subsystem ?**

*List of system subsystems: ap com common dss1*

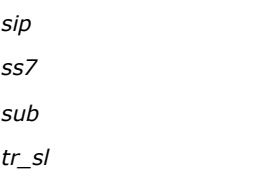

 $\geq$ 

Для запуска команды не обязательно вводить ее имя полностью - достаточно ввести первые символы слов, однозначно определяющие команду, например, вместо

#### >show debug-level subsystem sip

можно ввести

#### $>$ sh d s si

В обоих случаях результат выполнения этой команды будет выглядеть примерно так:

 $==$  List of journals in "sip" subsystem  $==$ 

Journal "SIP IB" level is 10

Journal "sip" level is 4

Journal "sip\_call\_trace" level is 10

Journal "sip\_cevent\_trace" level is 10

Journal "sip diagnostic" level is 10

Journal "sip\_diagnostic\_warning" level is 10

Journal "sip\_ib\_call\_trace" level is 10

Journal "sip\_ib\_cevent\_trace" level is 10

Journal "sip\_ib\_diagnostic" level is 10

Journal "sip ib diagnostic warning" level is 10

Journal "sip\_transport" level is 10

Все команды утилиты \_debug делятся на модифицирующие и немодифицирующие. Немодифицирующие команды - это в основном команды чтения (вывода) текущей конфигурации.

После выполнения модифицирующих команд необходимо выполнить команду **commit** («применить»), которая сохранит изменения.

В таблице ниже приведено описание команд утилиты \_debug.

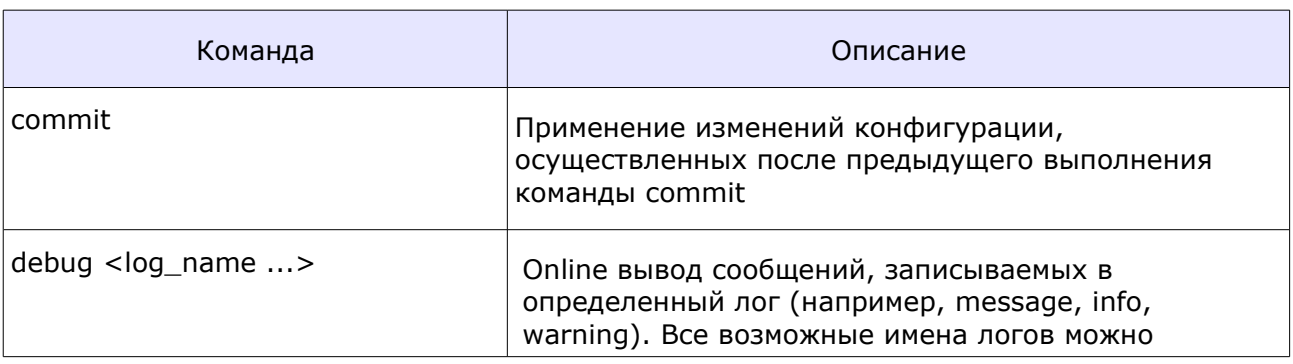

Таблица. Команды утилиты \_debug

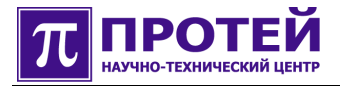

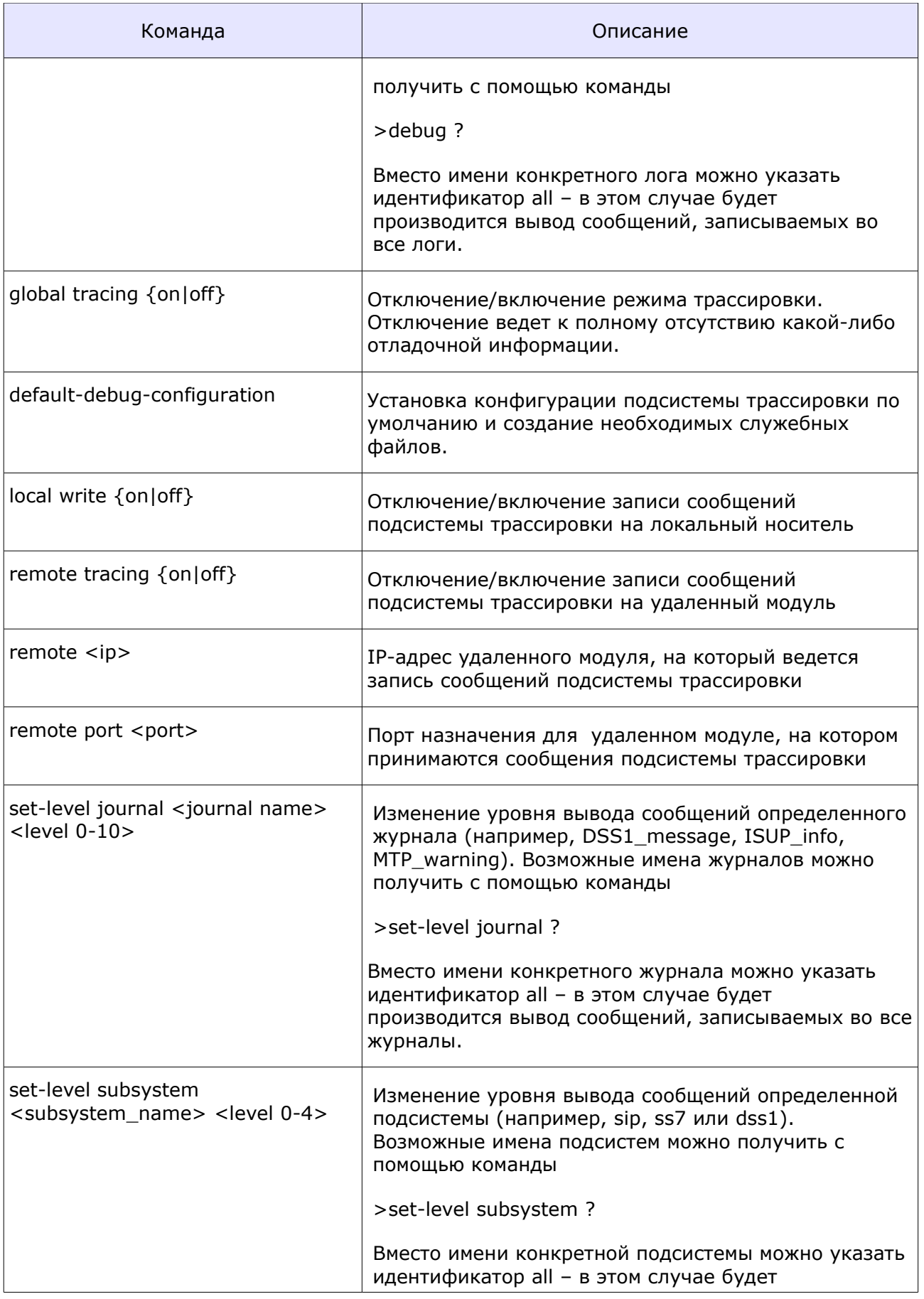

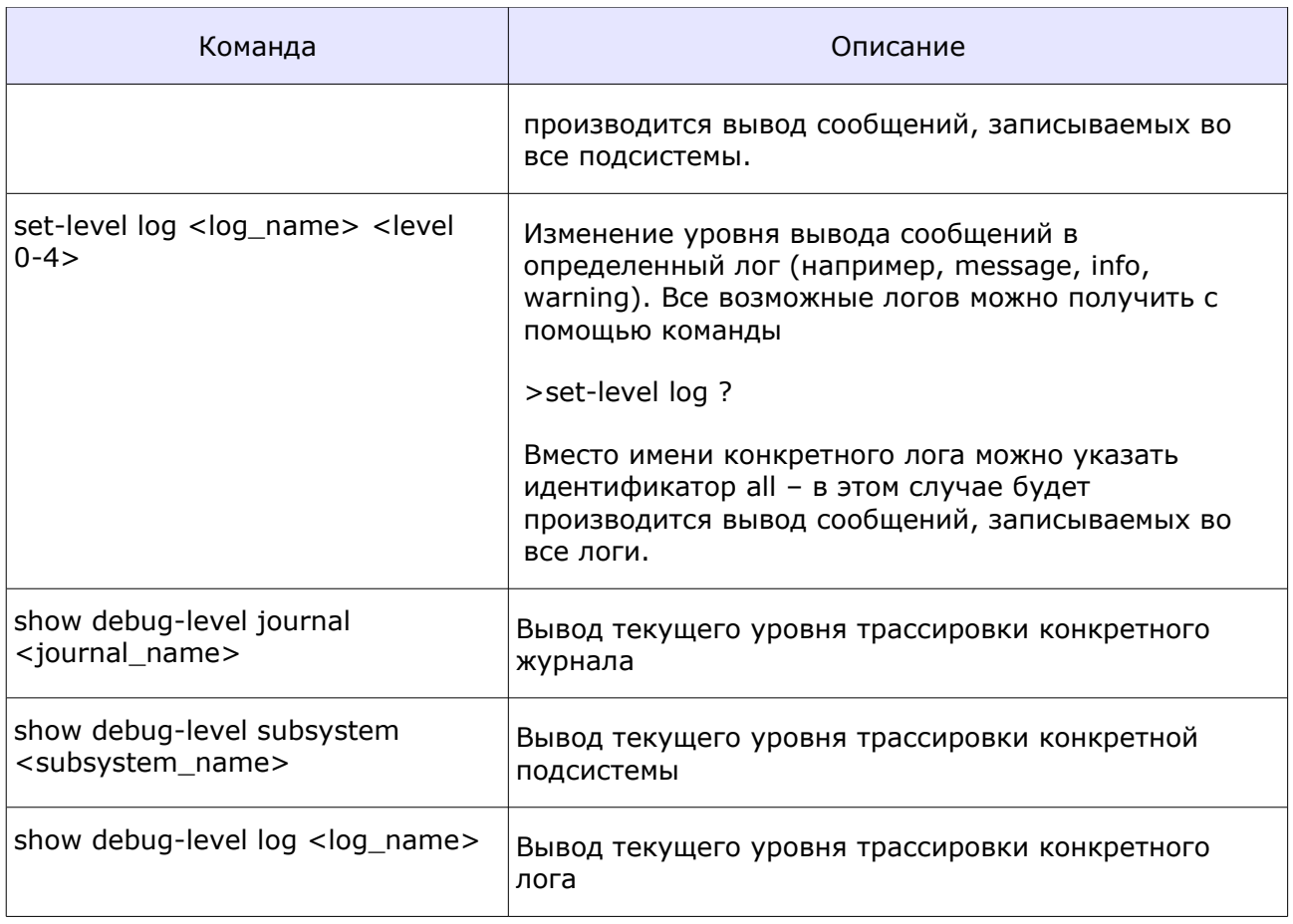

Если с использованием утилиты **debug** была разрешена удаленная запись журналов, то на компьютере, куда предполагается писать журналы необходимо запустить утилиту **remote\_logger**. Описание работы с утилитой **remote\_logger** приведено в приложении.

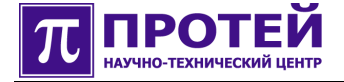

## ПРИЛОЖЕНИЕ. Утилита удаленной записи журналов

Утилита remote logger предназначена для удаленного приема и записи журналов, формируемых программным обеспечением МАК.

Утилита remote logger должна располагаться на компьютере, куда предполагается писать журналы с удаленного компьютера (МАК).

Утилита remote\_logger имеет настраиваемые параметры, которые хранятся в файле  $-$  config/dump.cfg.

При упрощенном представлении об утилите remotr\_logger можно сказать, что данная утилита «прослушивает» порт (порты), который определяется в dump.cfg, и записывает поступающую информацию в файл (файлы).

Важным параметром утилиты remote\_logger является период обновления, фактически это означает, что по окончании текущего периода закрывается текущий файл журнала, и открывается новый файл журнала, в который будет писаться продолжение журнала. Таким образом, в результате, журнал - это набор нескольких файлов, каждый из которых создается утилитой remote logger через период обновления.

Формат конфигурационного файла config/dump.cfg:

[default]

```
remote logger default common =
```
- # настройки этого журнала будут использоваться для ведения журналов,
- # которые не определены заранее и для их порта не определены свои
- # настройки по умолчанию
- $\left\{ \right.$

# <описание параметров журнала в формате файла trace.cfg, параметр file игнорируется>

```
\}
```

```
[server]
```

```
\sqrt{ }
```

```
port = < Homep nop\tau a>;
```
dir = <директория для сохранения журналов, полученных с этого порта>;

 $log s =$ 

 $\big\{$ 

```
_remote_logger_default =
                            # настройки этого журнала будут использоваться
                            # для ведения журналов, получаемых с этого
                             # порта и не определенные заранее
```

```
\{
```
# <описание журнала в формате файла trace.cfg, параметр file игнорируется>

```
\}
```
# <описание конкретных журналов в формате файла trace.cfg, параметр file учитывается>

```
\}
```
 $\}$ 

```
\ddotsc\left\{ \right.port = < Homep nopra>;
   dir = <директория для сохранения журналов, полученных с этого порта>;
   log s =\left\{ \right.remote logger default =
                                        # настройки этого журнала будут использоваться
                                        # для ведения журналов, получаемых с этого порта
                                        # и не определенные заранее
        \{# <описание журнала в формате файла trace.cfg, параметр file игнорируется>
        \}# <описание конкретных журналов в формате файла trace.cfg, параметр file учитывается>
   \}
```
 $\}$ 

В описании формата представленного выше, есть строки - «описание журнала в формате trace.cfg», это означает наличие набора конфигурируемых параметров (имя параметра — описание параметра):

- level уровень журнала (сообщения полученные с удаленной стороны выводятся утилитой remote\_logger с уровнем 1, сообщения самой утилиты remote\_logger - с уровнем, указанном в данном параметре);
- mask маска формата вывода автоматических полей в журнале;
- **type** тип журнала (по умолчанию type =  $log + app$ елд, для любого заданного типа журнала при повторном его переоткрытии, новые данные будут добавляться в конец файла, чтобы этого не происходило нужно явно указать в типе truncate):
- file имя выходного файла с маской;
- separator разделитель автоматических полей;
- limit ограничение на максимальное количество записей;  $\bullet$
- **period** период обновления файла лога.

Примечание. Если получен заранее неопределенный журнал, и нет настроек по умолчанию (ни для конкретного порта, ни общих), то журнал не создается и не ведется.

```
Пример файла dump.cfg:
[default]
_remote_logger_default_common =
\{level = 2;\mathcal{E}
```
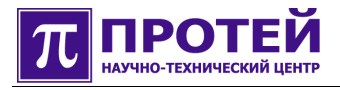

```
[server]
{
      port = 32006;
      dir = ./logs/32006Dir;
     \log s = {
           trace =
            {
                 file = trace_%H_%M_%S.log;
                level = 2; period = 5hour;
           };
           my_own = {
                 file = my_own_%H_%M_%S.log;
                level = 2; period = 5hour;
            };
      };
};
```
Еще пример пример файла dump.cfg:

```
[default]
_remote_logger_default_common =
{
     level = 2;};
[server]
{
      port = 32006;
      dir = ./logs/32006Dir;
      logs =
      {
            _remote_logger_default =
            {
                 #type = truncate;
                level = 2;mask = date; period = 30min;
```

```
 };
            trace =
            {
                 file = trace_predef.log;
                level = 2;mask = date; #type = truncate;
                  period = 1sec;
            };
      };
};
{
      port = 32005;
      dir = ./logs/32005Dir;
     \log s = {
            _remote_logger_default =
            {
                  #type = truncate;
                 level = 2;mask = date; period = 30min;
            };
            trace =
            {
                 file = trace_predef.log;
                 level = 2; #type = truncate;
                 mask = date; period = 2min + 1sec;
            };
      };
};
```